# **BAB III**

# **BAB 3 METODOLOGI PENELITIAN**

#### **3.1 Subjek dan Objek Penelitian**

3.1.1 Subjek Penelitian

Subjek penelitian pada penelitian ini adalah *website* XYZ, sedangkan rancangan perbaikan yang dievaluasi adalah *website* XYZ yang dapat diakses pada alamat jmiryas.github.io/website-xyz.

#### 3.1.2 Objek Penelitian

Objek penelitian dalam penelitian ini adalah desain antarmuka *website* XYZ. Desain antarmuka *website* XYZ yang dievaluasi adalah keseluruhan halaman *website* XYZ, mulai dari *header* sampai *footer*.

### **3.2 Alat dan Bahan Penelitian**

### 3.2.1 Alat Penelitian

Alat yang digunakan pada penelitian ini berupa perangkat keras dan perangkat lunak, yaitu *laptop*, *Visual Studio Code* dan *Microsoft Office*.

### 3.2.2 Bahan Penelitian

Bahan pada penelitian ini adalah data evaluasi kuesioner *User Experience Questionnaire* serta kritik dan saran yang diberikan oleh responden yang mengisi kuesioner yang penulis sebarkan melalui sosial media pada 29 Maret 2022 sampai 04 April 2022 sebanyak 20 orang.

### **3.3 Proses Penelitian**

Proses penelitian ini mengacu pada metode *User Centered Design*. *Flowchart* tahapan penelitian dapat dilihat pada Gambar 3.1.

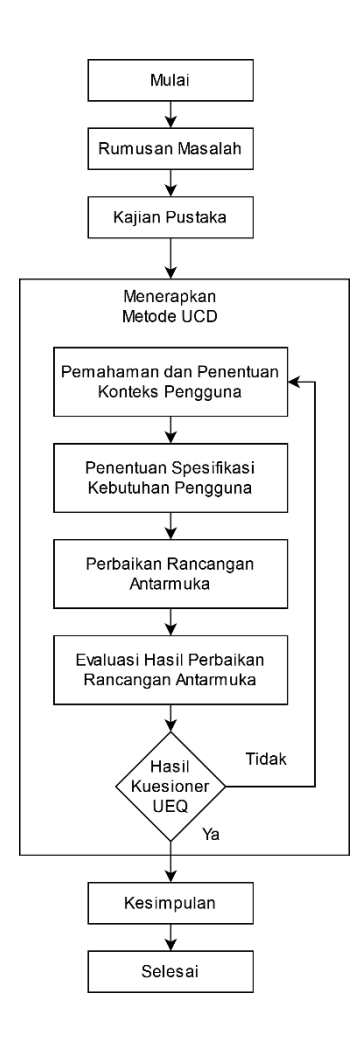

**Gambar 3.1 Diagram Alur Penelitian**

Berikut adalah penjelasan mengenai diagram alur sesuai dengan Gambar 3.1 di atas.

3.3.1 Rumusan Masalah

Penelitian ini dimulai dengan merumuskan masalah yang akan dibahas, yaitu "Berapa peningkatan skor *user experience website* XYZ sebelum dan sesudah dilakukan evaluasi menggunakan metode *User Centered Design*?" dan "Bagaimana proses pengembangan *website* XYZ menggunakan metode *User Centered Design*?".

#### 3.3.2 Kajian Pustaka

Di tahap ini, penulis mengkaji berbagai macam jurnal dan buku yang bersinggungan dengan penelitian yang penulis laksanakan, seperti jurnal yang membicarakan antarmuka, pengalaman pengguna, *User Centered Design* dan *User Experience Questionnaire*.

- 3.3.3 Menerapkan Metode *User Centered Design (UCD)* Di tahap ini, penulis memakai kaidah *User Centered Design* yang meliputi lima aspek pokok sebagai berikut:
	- 1. Pemahaman dan Penentuan Konteks Pengguna

Pada tahapan ini, penulis menentukan konteks pengguna *website*  XYZ. Pengguna adalah orang-orang yang membuka *website* XYZ dan menyebutkan alasan kenapa pengguna membuka *website* XYZ. Selain itu, terdapat juga umur dan jenis kelamin pengguna. Jumlah responden pada penelitian ini adalah 20 orang. Pemilihan jumlah responden mengacu pada buku yang ditulis oleh Jonathan Lazar, Jinjuan Heidi Feng dan Harry Hochheiser yang menjelaskan bahwa setidaknya diperlukan ukuran *sample* sebanyak 15 sampai 20 orang [4]. Pemilihan jumlah responden juga mengacu pada penelitian [5] yang menggunakan 20 orang sebagai responden evaluasi menggunakan *User Experience Questionnaire.*

2. Penentuan Spesifikasi Kebutuhan Pengguna

Pada tahapan ini, penulis menentukan spesifikasi keperluan pengguna yang berasal dari kritik dan saran yang diberikan oleh responden melalui kuesioner. Evaluasi yang dilakukan adalah keseluruhan halaman *website* XYZ, mulai dari *header* sampai *footer.*

- 3. Perbaikan Rancangan Antarmuka Pada tahapan ini, perbaikan rancangan antarmuka *website* XYZ akan dilaksanakan, mengacu pada kebutuhan pengguna yang sudah dispesifikasikan pada tahap sebelumnya.
- 4. Evaluasi Hasil Perbaikan Rancangan Antarmuka Pada tahapan ini, kuesioner akan kembali disebarkan kepada responden dengan maksud untuk melihat apakah terjadi peningkatan

pada nilai evaluasi dan apakah desain solusi sudah sesuai dengan keperluan pengguna atau tidak.

5. Hasil Kuesioner User Experience Questionnaire

Pada tahapan ini, penulis akan melihat hasil dari rancangan perbaikan yang sudah dibuat dengan menggunakan sebuah alat yang bernama *UEQ Data Analysis Tool*. Alat ini disediakan secara gratis oleh *website* resmi *User Experience Questionnaire* dan dapat menghitung hasil kuesioner *User Experience Questionnaire* secara otomatis. *UEQ Data Analysis Tool* akan menghitung pengalaman pengguna dan mengubahnya menjadi nilai yang dapat dimengerti oleh manusia, seperti buruk, di bawah rata-rata, di atas rata-rata, bagus, atau sangat bagus. Berikut ini merupakan contoh kalkulasi data *dummy* pengalaman pengguna dengan menggunakan *UEQ Data Analysis Tool*.

Langkah pertama adalah menginputkan data kuesioner *User Experience Questionnaire* ke *UEQ Data Analysis Tool*, seperti pada Gambar 3.2. Pada Gambar 3.2, terdapat data *dummy* dengan jumlah 10. Pada setiap barisnya, terdapat 26 item, sesuai dengan jumlah item *User Experience Questionnaire* dengan skala 1 – 7.

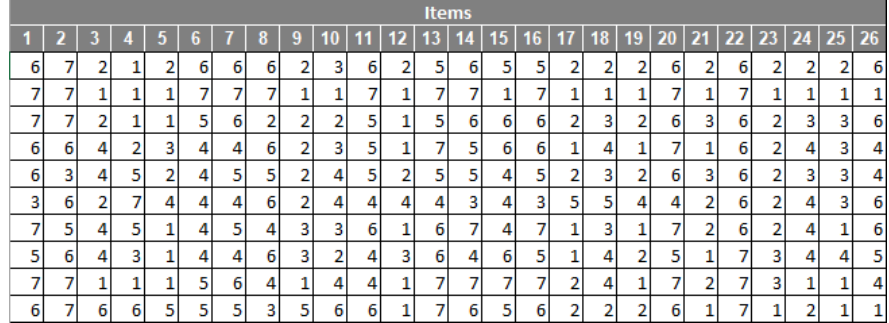

# **Gambar 3.2 Data Pengalaman Pengguna**

Langkah kedua adalah transformasi data, seperti pada Gambar 3.3. Pada *UEQ Data Analysis Tool,* klik menu DT untuk menampilkan data yang sudah ditransformasi. Transformasi data dilakukan untuk

mengubah semua *term* negatif di sisi kiri dan *term* positif di sisi kanan karena *term* negatif dan positif pada *User Experience Questionnaire*  diacak. Nilai 3 artinya paling positif, sedangkan -3 artinya paling negatif.

|   | <b>Items</b> |    |      |     |   |   |      |     |      |        |     |                 |    |      |           |        |         |                |       |   |    |        |    |       |      |
|---|--------------|----|------|-----|---|---|------|-----|------|--------|-----|-----------------|----|------|-----------|--------|---------|----------------|-------|---|----|--------|----|-------|------|
|   | 2            |    |      | 5   | 6 |   | 8    | 9   | 10   | 11     | 12. | 13 <sup>1</sup> | 14 | 15   | <b>16</b> | 17     | 18      | 19             | 20 21 |   | 22 | 23     | 24 | 25 26 |      |
|   | n            |    | 3    | 2   |   | ŋ | n    |     |      |        |     |                 |    |      |           |        |         | n              | n     |   |    |        |    |       | 2    |
|   | 3<br>3       | 3  | 3    | 3   | 3 | 3 | 3    | 3   | 3    | 3      | 3   | 3               | 3  | $-3$ | 3         | 3      | 3       | 3              | 3     | 3 | 3  | 3      | 3  | 3     | -3   |
|   | 3<br>3       | n  | 3    | 3   |   | n | $-2$ | 2   | n    |        | 3   |                 | n  | 2    | n         | 2      |         | 2              | n     |   | n  | n<br>ے |    |       | 2    |
|   | n<br>2       | 0  | n    |     | 0 | 0 | 2    | 2   | ٠    |        | 3   | 3               |    | 2    | n         | 3      | 0       | 3              | 3     | 3 | 2  | 2      | 0  |       | 0    |
|   | n<br>-1      | 0  | $-1$ | 2   | 0 |   |      | n   | 0    |        | 2   |                 |    | 0    |           | n<br>۷ |         | $\overline{2}$ | n     |   | n  | n<br>۷ |    |       | 0    |
| - | ٠            |    | $-3$ | 0   | 0 | 0 | 2    | n   | 0    | 0      | 0   | 0               | -1 | 0    | -1        | -1     | ÷<br>-1 | 0              | 0     | ◠ | 2  | n      | 0  |       | 2    |
|   | 3            | 0  | -1   | 3   | 0 |   | 0    |     |      | n<br>۷ | 3   | n               | 3  | 0    | з         | 3      |         | 3              | 3     | - | 2  | n      | 0  | з     | 2    |
|   | æ<br>2       | 0  |      | 3   | 0 | 0 | 2    |     | 2    | 0      |     | 2               | 0  | 2    | ÷.        | 3      | 0       | 2              |       | з | 3  |        | 0  | 0     |      |
|   | 3<br>3       | 3  | 3    | 3   |   | n | 0    | 3   | 0    | 0      | 3   | 3               | 3  | 3    | 3         | 2      | 0       | 3              | 3     |   | 3  |        | 3  | 3     | 0    |
|   | n<br>3       | -2 | $-2$ | - 1 |   |   | ۰    | - 1 | $-2$ | n      | 3   | з               |    |      | n         | n      | 2       | 2              | n     | з | з  | 3      | 2  | 3     | $-3$ |

**Gambar 3.3 Transformasi Data Pengalaman Pengguna**

Ketiga, hitung rata-rata dari setiap kategori per barisnya, seperti pada Gambar 3.4. Pada *UEQ Data Analysis Tool*, klik menu DT untuk menampilkan rata-rata untuk setiap responden atau rata-rata setiap barisnya. Di sini, data sudah mengerucut menjadi 6 skala *User Experience Questionnaire*.

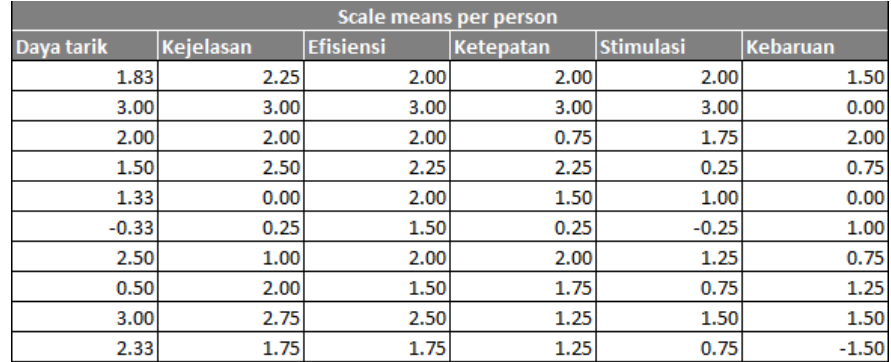

# **Gambar 3.4 Rata-Rata Data** *Dummy* **Setiap Baris Berdasarkan Kategori**

Keempat, dapatkan rata-rata dari setiap kategori, seperti pada Gambar 3.5. Pada *UEQ Data Analysis Tool*, klik menu *results* untuk menampilkan rata-rata *User Experience Questionnaire* pada ke-6 skala. Di sini, data sudah mengerucut menjadi 6 skala *User Experience Questionnaire.*

| <b>UEQ Scales (Mean and Variance)</b> |       |      |
|---------------------------------------|-------|------|
| Daya tarik                            | 1.767 | 1.14 |
| Kejelasan                             | 1.750 | 1.04 |
| <b>Efisiensi</b>                      | 2.050 | 0.21 |
| Ketepatan                             | 1.600 | 0.61 |
| <b>Stimulasi</b>                      | 1.200 | 0.86 |
| Kebaruan                              | 0.725 |      |

**Gambar 3.5 Rata-Rata Data** *Dummy* **Berdasarkan Kategori**

Terakhir, *UEQ Data Analysis Tool* akan menunjukkan *benchmark* atau tolok ukur berdasarkan setiap kategori, seperti pada Gambar 3.6. Pada *UEQ Data Analysis Tool*, klik menu *benchmark* untuk menampilkan *benchmark* dari data kuesioner yang sudah diinputkan. Pada Gambar 3.6, *benchmark* menampilkan grafik beserta interpretasinya.

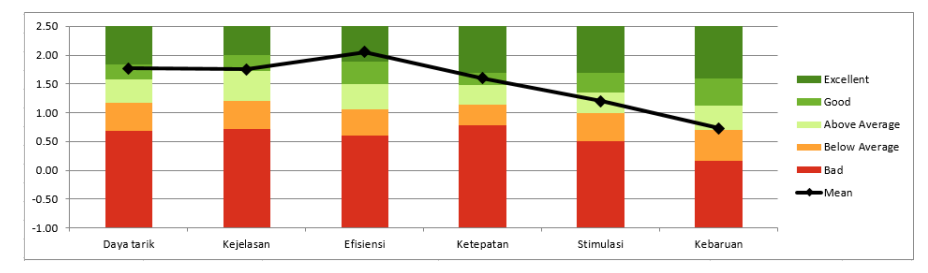

**Gambar 3.6** *Benchmark* **Data** *Dummy*

## 3.3.4 Kesimpulan

Pada tahapan ini, penulis akan menarik kesimpulan mengenai penelitian yang penulis lakukan tentang evaluasi dan pengembangan *website* XYZ menggunakan metode *User Experience Questionnaire.*

#### **3.4 Hipotesis Penelitian**

Menggunakan metode *User Centered Design* untuk mengembangkan *website* XYZ akan meningkatkan *user experience* pengguna pada daya tarik, kejelasan, efisiensi, ketepatan, stimulasi dan kebaruan.